# **ENVIRONMENT CANADA**

# CLEAN AIR AND CLIMATE CHANGE MODEL

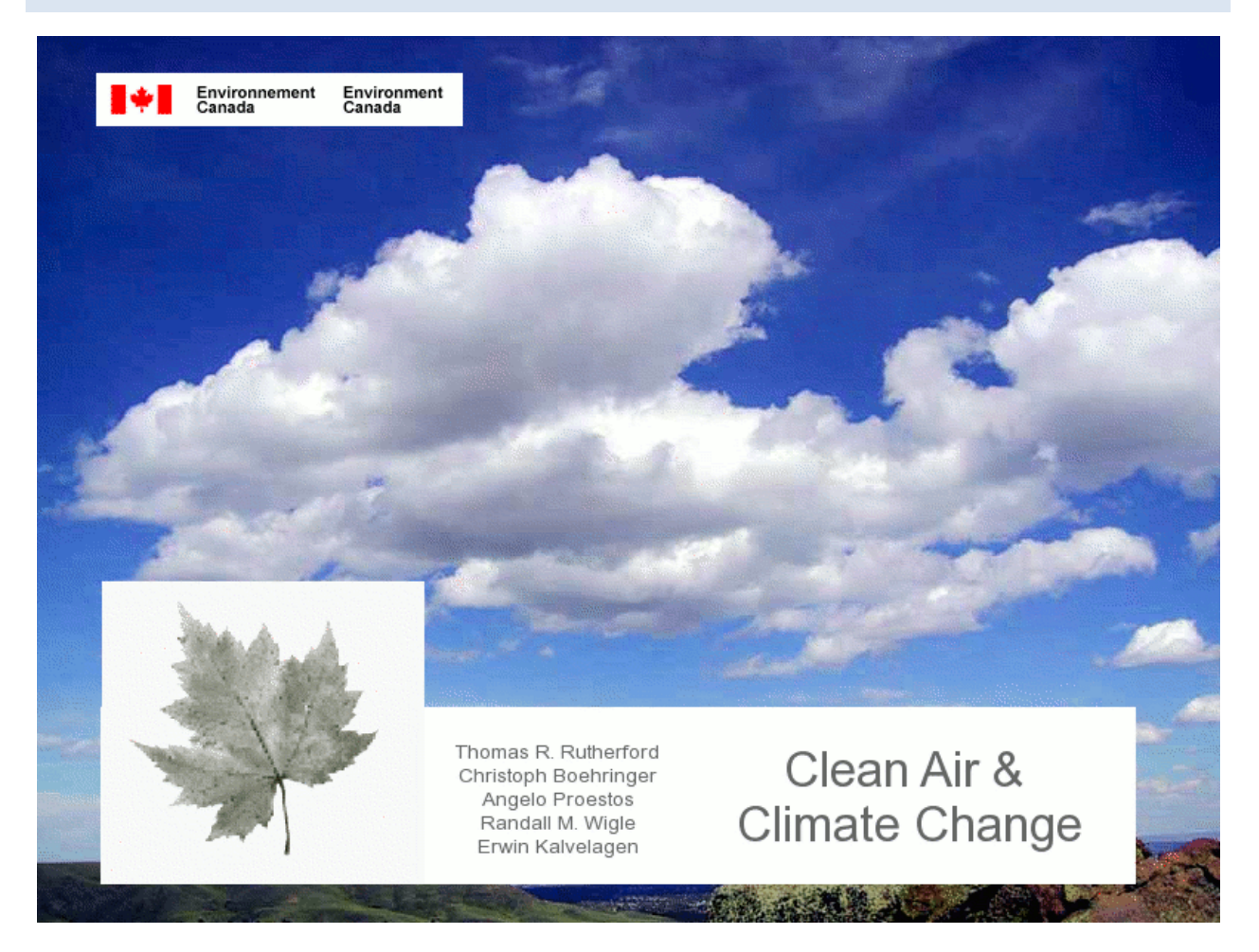

# AUTHORS

- Thomas R. Rutherford, Loch Alpine Economics and ETH Zürich, Center for Energy Policy and Economy
- Christoph Boehringer, Loch Alpine Economics and University of Oldenburg, Department of Economics
- Angelo Proestos, Cheminfo Services Inc.
- Randall M. Wigle, Wilfrid Laurier University, Economics Department
- Erwin Kalvelagen, Amsterdam Optimization Modeling Group

# **APPLICATION USER GUIDE**

### 1. INTRODUCTION

This help file describes the front-end application program for running scenarios of the Environment Canada Clean Air & Climate Change CGE model.

The model is written in the GAMS/MPSGE language and the front-end is written in Microsoft Excel.

# 2. INSTALLATION

# 2.1. RUNNING FROM A MEMORY STICK

If the system is delivered on a memory stick, just insert the USB stick in a USB port on your computer, browse to the file system on the memory stick and click on CleanAir.xls.

# 2.2. ZIP FILE WITHOUT GAMS

If the zip file containing the model has no GAMS system, it is assumed you have a GAMS system installed. If you don't have an installed and licensed GAMS system you can download a GAMS system from <http://download.gams-software.com/.> The front-end will work with either a Windows 32 bit GAMS system or a Windows 64 bit GAMS system. If you don't have a 64 bit Windows Operating System or if you are not sure you should use the 32-bit GAMS system. The 32 bit GAMS system will run on top of both a 32 bit Windows Operating System and on a 64 bit Windows Operating System, but the 64 bit GAMS system will only run on top of a 64 bit Windows Operating System. If you need an evaluation license to run the model you can request a license from [erwin@amsterdamoptimization.com.](mailto:erwin@amsterdamoptimization.com.) The license file is called gamslice.txt and needs to be placed in the GAMS system directory (this is the directory where gams.exe is located).

After installing GAMS by running the windows\_x86\_32.exe (or windows\_x86\_64.exe) install program downloaded from the above site, you can unzip the model zip file in any directory, and run the front-end by clicking on CleanAir.xls.

Note: it is not needed to add GAMS to the path; the front-end will be able to locate an installed GAMS system for you.

# 2.3. ZIP FILE WITH GAMS

If the zip file contacting the model includes a GAMS system, you can just unzip the zip file into any directory and run the front-end program CleanAir.xls.

# 2.4. EXCEL 2007

The spreadsheet is distributed as an .xls file. If you have Excel 2007 such as spreadsheet is loaded in "compatibility mode". This means that the smaller limits on the number of rows of previous versions are in effect. If you want to use the extended capabilities of Excel 2007, you can save the spreadsheet as an .xlsm file (Macro-enabled spreadsheet). This version will now use all the Excel 2007 facilities.

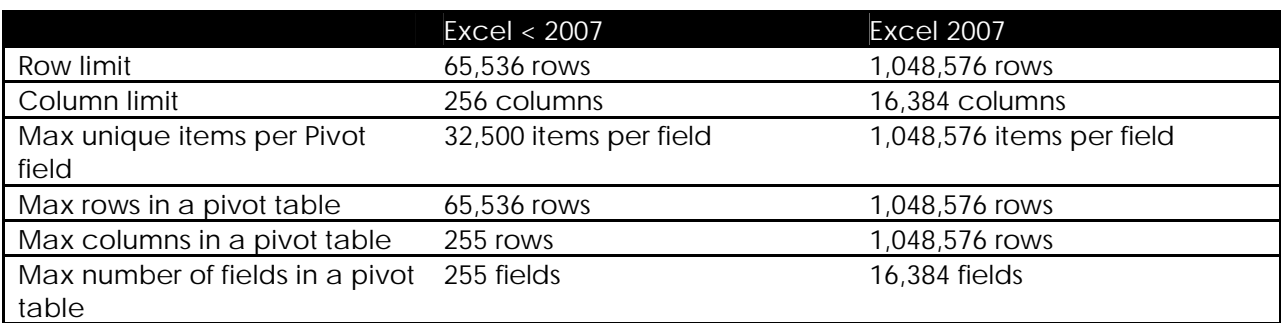

See the table below for some differences in the limits of different Excel versions:

# 2.5. DEVELOPER NOTE

The spreadsheet can be renamed without harm. The spreadsheet will search for GAMS according to the setting GamsSystem and GamsDir in the Configuration sheet.

# 3. SECURITY

The spreadsheet contains macros and VBA (Visual Basic for Applications) code. Your security settings may prevent macros and VBA code to run. In many cases you just can allow Excel to execute macros, but in some cases you may need to consult your system administrator for instructions.

It may be convenient to designate the directory where the spreadsheet is located as a **trusted location**. This will allow the spreadsheet to run without being asked questions about unsigned macros.

# 4. STARTING THE SPREADSHEET

The spreadsheet can be launched by clicking on CleanAir.xls. If needed tell Excel to allow running macros (see the previous paragraph).

The first thing that happens is a splash screen to show. You can click it to make it go away or you can wait a few seconds until it disappears.

# 4.1. SPLASH SCREEN CONFIGURATION

If you prefer the splash screen to wait a shorter time until it removes itself or if you prefer not to have the splash screen to appear at startup time at all, you can change the setting SplashDelay in the Configuration sheet. A SplashDelay of zero will bypass the splash screen altogether. After changing the number save the spreadsheet, close it and reopen the spreadsheet.

### 5. SYSTEMATIC SENSITIVITY ANALYSIS

This section describes how a large number of scenario's can be evaluated using a compact input grid.

# 5.1. SELECTING ITEMS

Scenarios are created in sheet 1 (SSA). In the Item column please select some scalars available from the drop down list. The description and the default will automatically be updated to reflect your choice.

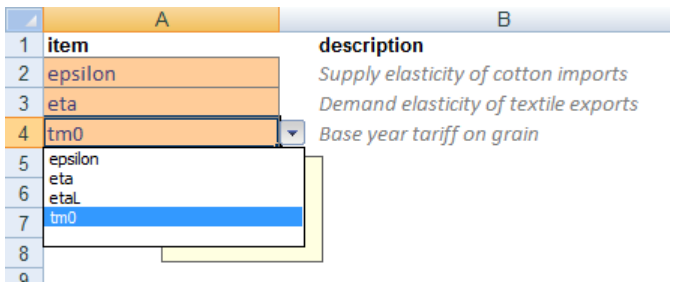

**Figure 1: scenario items**

The list of available items is maintained by the developer in sheet ScenarioSettings.

To remove an item, use the DEL key. Automatically, the accompanying description and default will also be removed.

If you type a non-existing item (e.g. xxxx) the description will be #N/A as the lookup for the item will fail. If you then press the run button anyway an error will appear about not being able to find xxxx.

# 5.2. ENTERING VALUES

The values can be entered in the grid under the header Values:

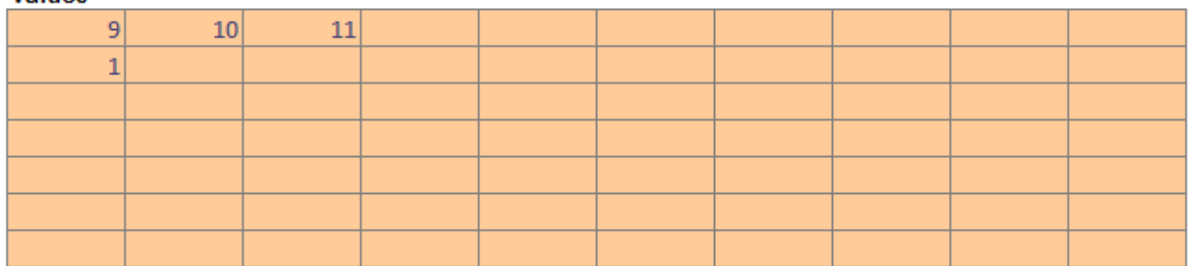

#### **Figure 2: input grid**

For any item you need to specify at least one value.

As this is Excel, it provides quick short cuts to generate data. For instance Auto-fill can be used to quickly create an increasing list of numbers:

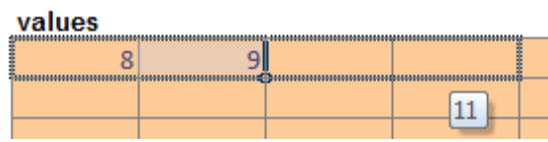

#### **Figure 3: AutoFill in Excel**

When you are done you can press the Run button.

# 5.3. RUNNING GAMS

The spreadsheet will call GAMS to solve the model a number of times. The number of scenarios to evaluate is equal to the number of possible combinations of the input values. This can quickly become a large number. E.g. 3 inputs with 5 possible values give  $5 \times 5 \times 5 = 125$  scenarios to evaluate. 4 inputs with 6 values each gives 6<sup>4</sup>=1296 model evaluations.

When the RUN button is pressed, first the values are interpreted. The values are compared to their bounds as specified in the ScenarioSettings sheet. If outside their bounds the run is aborted with an error message.

Each list of values is terminated by the first empty cell. I.e. consider

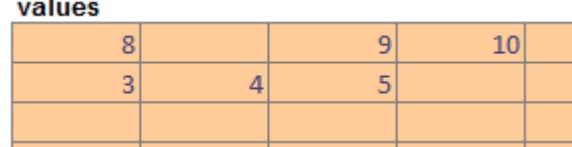

#### **Figure 4: empty cell terminates list**

The values 9 and 10 will be discarded as the empty cell between 8 and 9 terminates the list.

Once we are ready to start GAMS a form is shown that shows the progress log from GAMS:

#### values

Gams Form

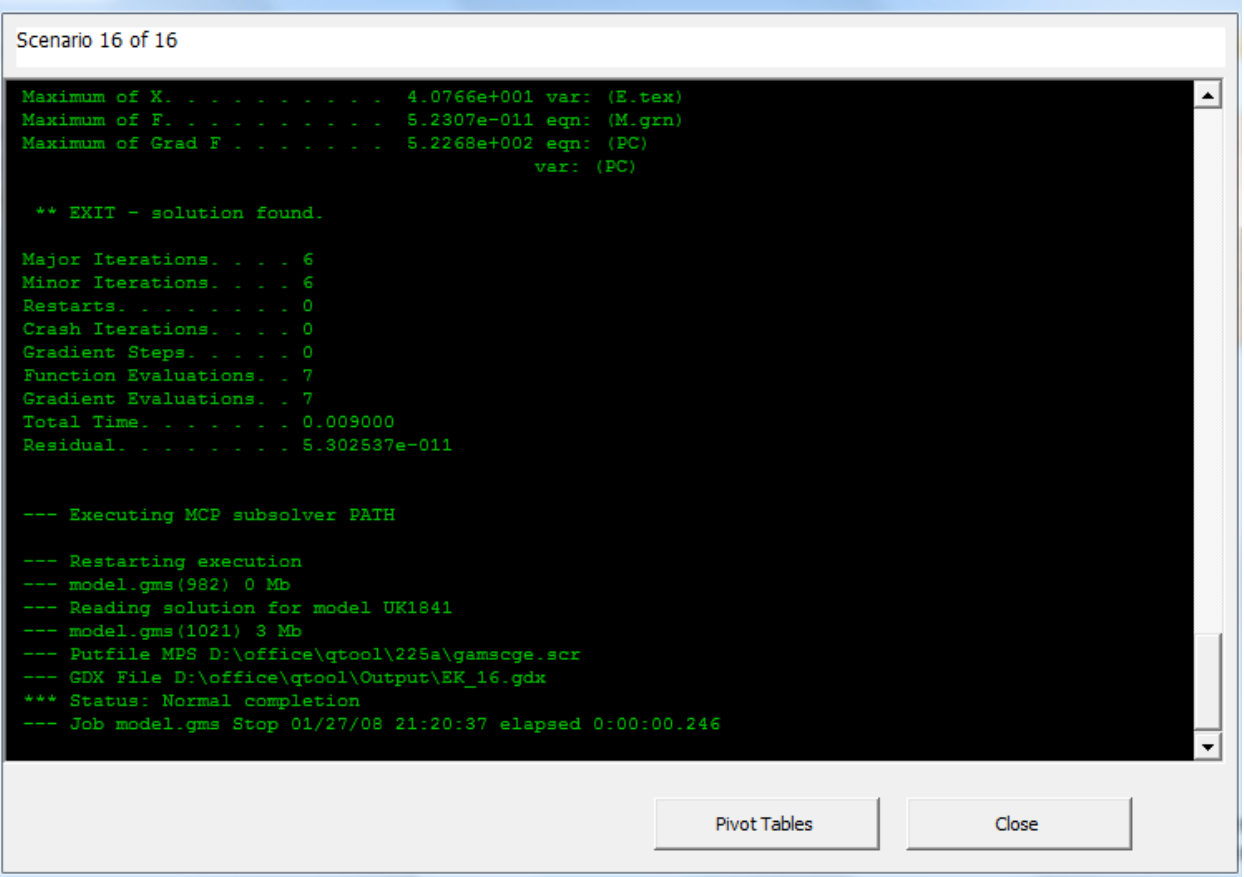

 $\mathbf{x}$ 

#### **Figure 5: Gams Log Form**

 While the scenarios are being evaluated the pivot tables button is not enabled and the close button is changed to a Stop button. If you press the stop button, the solver does not stop immediately. Instead, the current scenario is allowed to finish, and then the program will interrupt the scenario loop.

If the complete set of scenarios is evaluated the pivot tables button is enabled and you can press it to create pivot reports.

After pressing the Pivot Tables button a series of new sheets are created. The important sheets are the pivot tables:

|                 | CleanAir15.xls [Compatibility Mode]<br>$\mathbf x$<br>Ξ |                               |                                        |                          |             |                                 |              |      |              |                               |    |                      |                                 |                                                            |    |
|-----------------|---------------------------------------------------------|-------------------------------|----------------------------------------|--------------------------|-------------|---------------------------------|--------------|------|--------------|-------------------------------|----|----------------------|---------------------------------|------------------------------------------------------------|----|
|                 | A                                                       | B                             | C                                      | D                        | E           | F                               | G            | H    |              | J                             | K. |                      | M                               | N                                                          | (⊏ |
| 1               | Index                                                   | fprice                        |                                        |                          |             | Factor price impacts (% change) |              |      |              |                               |    |                      |                                 |                                                            |    |
| $\overline{2}$  |                                                         |                               |                                        |                          |             |                                 |              | Keys |              |                               |    |                      |                                 |                                                            |    |
| 3               |                                                         |                               |                                        |                          |             |                                 |              |      |              |                               |    |                      |                                 |                                                            |    |
| 4               |                                                         |                               |                                        |                          |             |                                 |              |      |              |                               |    |                      |                                 |                                                            |    |
| 5               | tm0                                                     | 0.54<br>$\sqrt{ }$            |                                        |                          |             |                                 |              |      |              |                               |    |                      |                                 |                                                            |    |
| 6               | etaL                                                    | $\overline{\mathcal{A}}$<br>7 |                                        |                          |             |                                 |              |      | 1.1.1        |                               |    |                      |                                 |                                                            |    |
|                 | epsilon                                                 | 17<br>$V_{+}$                 |                                        |                          | 10          |                                 |              |      |              |                               |    |                      |                                 |                                                            |    |
| 8               | eta                                                     | 7<br>$\sqrt{ }$               |                                        |                          |             |                                 |              |      |              |                               |    |                      |                                 |                                                            |    |
| 9               |                                                         |                               |                                        |                          | 5           |                                 |              |      |              |                               |    |                      |                                 |                                                            |    |
|                 | 10 Sum of value item                                    | $\bar{\mathbf{v}}$            |                                        |                          |             |                                 |              |      |              |                               |    |                      |                                 |                                                            |    |
|                 | 11 factor                                               | $\mathbf{r}$   pf/pc          | pf/pd                                  | pf/pfx                   |             |                                 |              |      |              |                               |    |                      |                                 |                                                            |    |
| 12K             |                                                         | 4.126976819                   | 4.53343481                             | $-0.267967161$           | $\mathbf 0$ |                                 |              |      |              |                               |    |                      |                                 |                                                            |    |
| 13 <sup>1</sup> |                                                         | 2.744589408                   |                                        | 3.145651272 -1.592007395 |             |                                 | К            |      |              | N                             |    | p f / pc             |                                 |                                                            |    |
| $14$ N          |                                                         |                               | -13.45712806 -13.11930934 -17.10989015 |                          | -5          |                                 |              |      |              |                               |    | p f / pd             |                                 |                                                            |    |
| 15              |                                                         |                               |                                        |                          |             |                                 |              |      |              |                               |    | $\n  pf/pfx$         |                                 |                                                            |    |
| 16              |                                                         |                               |                                        |                          | $-10$       |                                 |              |      |              |                               |    |                      |                                 |                                                            |    |
| 17              |                                                         |                               |                                        |                          |             |                                 |              |      |              |                               |    |                      | <b>PivotChart Filter Pane</b>   | $\overline{X}$                                             |    |
| 18              |                                                         |                               |                                        |                          |             |                                 |              |      |              |                               |    | Active Fields on the |                                 |                                                            |    |
| 19              |                                                         |                               |                                        |                          | $-15$       |                                 |              |      |              |                               |    | PivotChart           |                                 | O                                                          |    |
| 20              |                                                         |                               |                                        |                          |             |                                 |              |      |              |                               |    |                      |                                 |                                                            |    |
| 21              |                                                         |                               |                                        |                          | $-20$       |                                 |              |      |              |                               |    |                      | Report Filter                   |                                                            |    |
| 22              |                                                         |                               |                                        |                          | H)          |                                 |              |      |              |                               |    | tm0                  |                                 | $\overline{Y}$                                             |    |
| 23              |                                                         |                               |                                        |                          |             |                                 |              |      |              |                               |    | etaL                 |                                 | $\overline{Y}$                                             |    |
| 24              |                                                         |                               |                                        |                          |             |                                 |              |      |              |                               |    | epsilon              |                                 | $\overline{Y}$                                             |    |
| 25              |                                                         |                               |                                        |                          |             |                                 |              |      |              |                               |    |                      |                                 |                                                            |    |
| 26              |                                                         |                               |                                        |                          |             |                                 |              |      |              |                               |    | eta                  |                                 | $\overline{x}$                                             |    |
| 27<br>28        |                                                         |                               |                                        |                          |             |                                 |              |      |              |                               |    | ⊞                    | <b>Axis Fields (Categories)</b> |                                                            |    |
| 29              |                                                         |                               |                                        |                          |             |                                 |              |      |              |                               |    |                      |                                 |                                                            |    |
| 30              |                                                         |                               |                                        |                          |             |                                 |              |      |              |                               |    | factor               |                                 | $\left[ \begin{array}{c} \blacksquare \end{array} \right]$ |    |
| 31              |                                                         |                               |                                        |                          |             |                                 |              |      |              |                               |    | ■                    |                                 |                                                            |    |
| 32              |                                                         |                               |                                        |                          |             |                                 |              |      |              | <b>Legend Fields (Series)</b> |    |                      |                                 |                                                            |    |
| 33              |                                                         |                               |                                        |                          |             |                                 |              |      |              |                               |    | item                 |                                 | $\left\lfloor \frac{1}{2}\right\rfloor$                    |    |
| 34              |                                                         |                               |                                        |                          |             |                                 |              |      |              |                               |    |                      |                                 |                                                            |    |
| 2r              |                                                         |                               |                                        |                          |             |                                 |              |      |              |                               |    |                      | ▼                               |                                                            |    |
|                 | $H \rightarrow H$                                       | Csv_gprice / Csv_fprice       | Pivot_hev                              | Pivot_quant              |             | Pivot_qpct                      | Pivot_gprice |      | Pivot_fprice | ПK                            |    | <b>III</b>           |                                 |                                                            |    |

**Figure 6: Generated Pivot Table and Pivot Chart**

For more information on what can be done with pivot tables we point to some of the books listed in the references.

# 6. PIECEMEAL SENSITIVITY ANALYSIS

This input sheet allows you to specify individual scenarios.

An example input is given by:

# **Piecemeal Sensitivity Analysis**

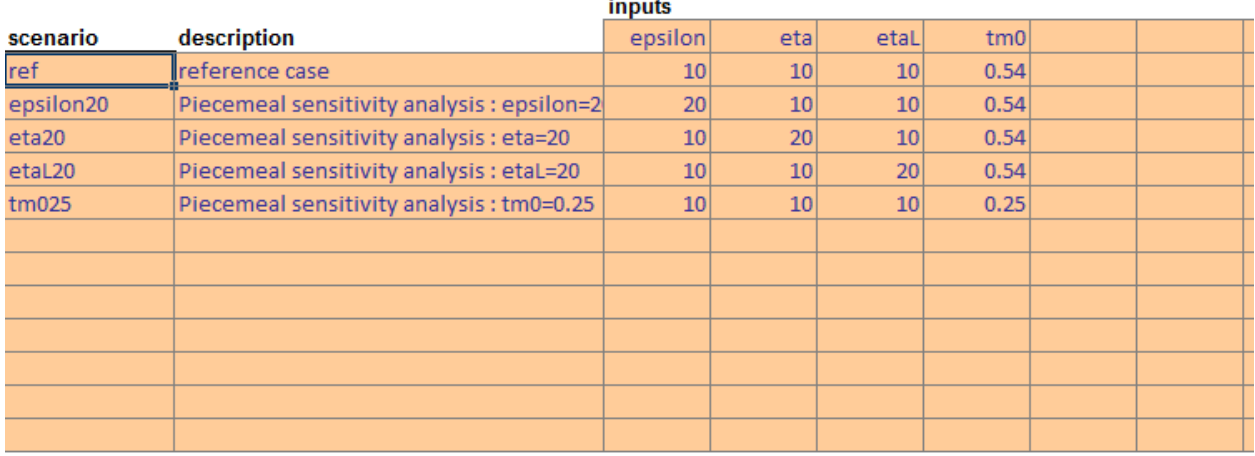

#### **Figure 7: PSA input**

Here five scenarios are specified, with values for the input parameters.

# 7. CONFIGURATION

The configuration screen looks like:

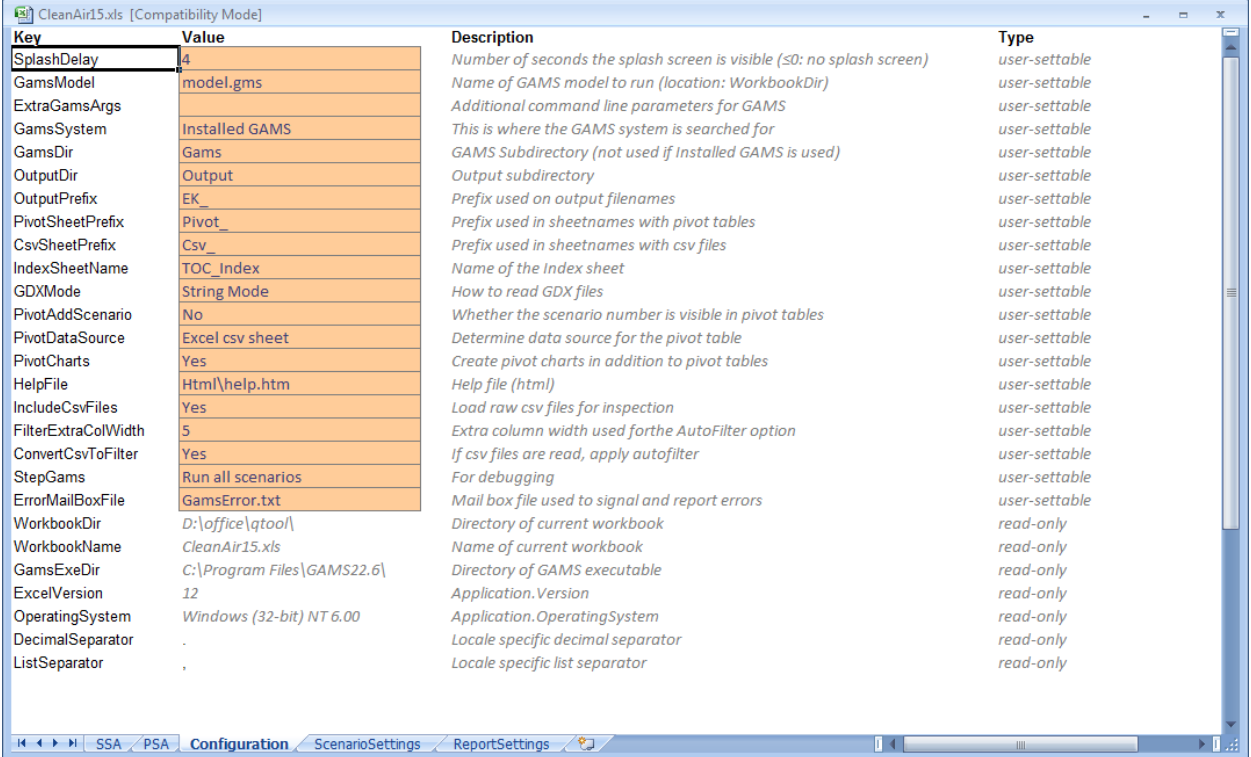

**Figure 8: Configuration Sheet**

A number of settings can be changed, while some other items are read-only: these cannot be changed by the user.

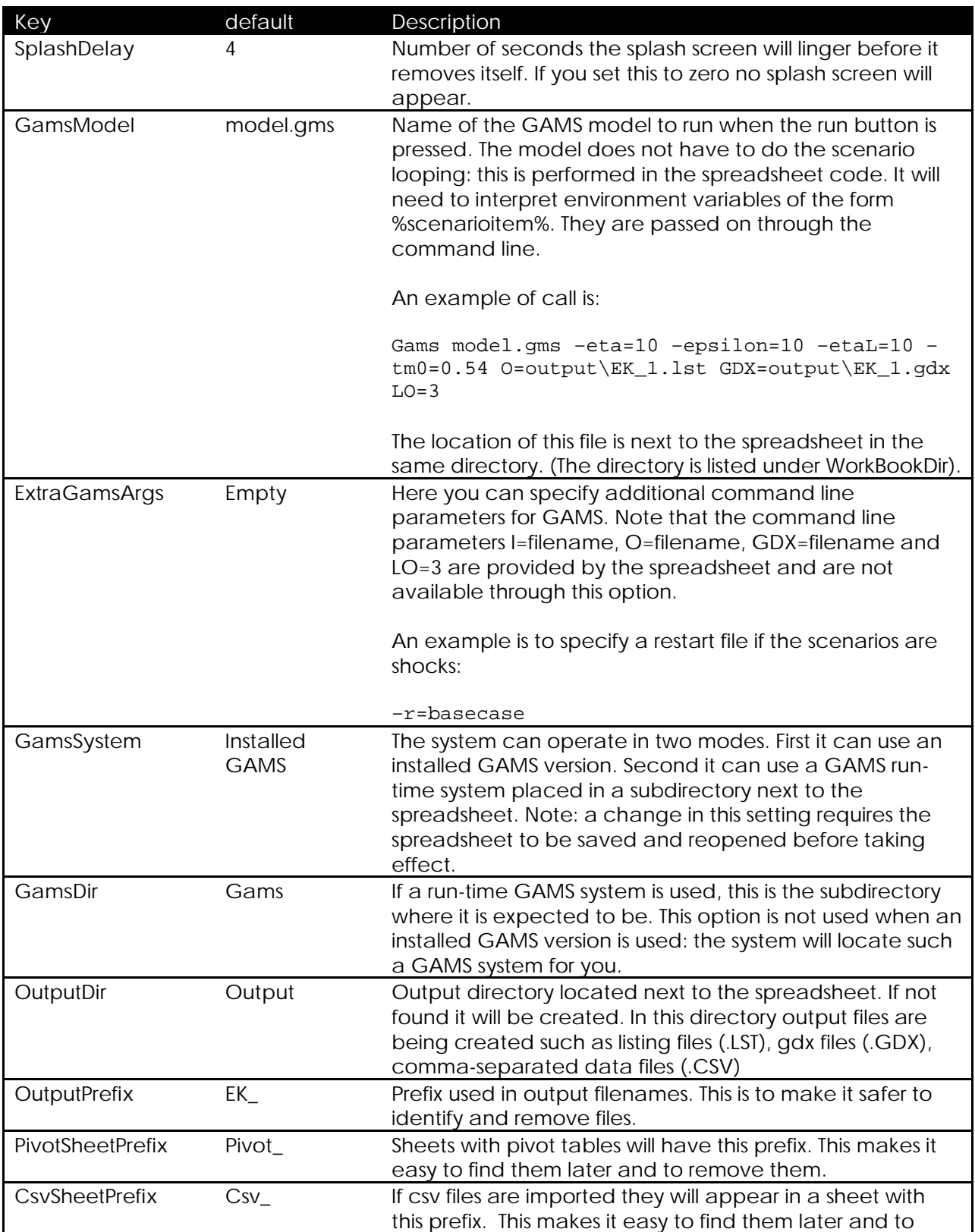

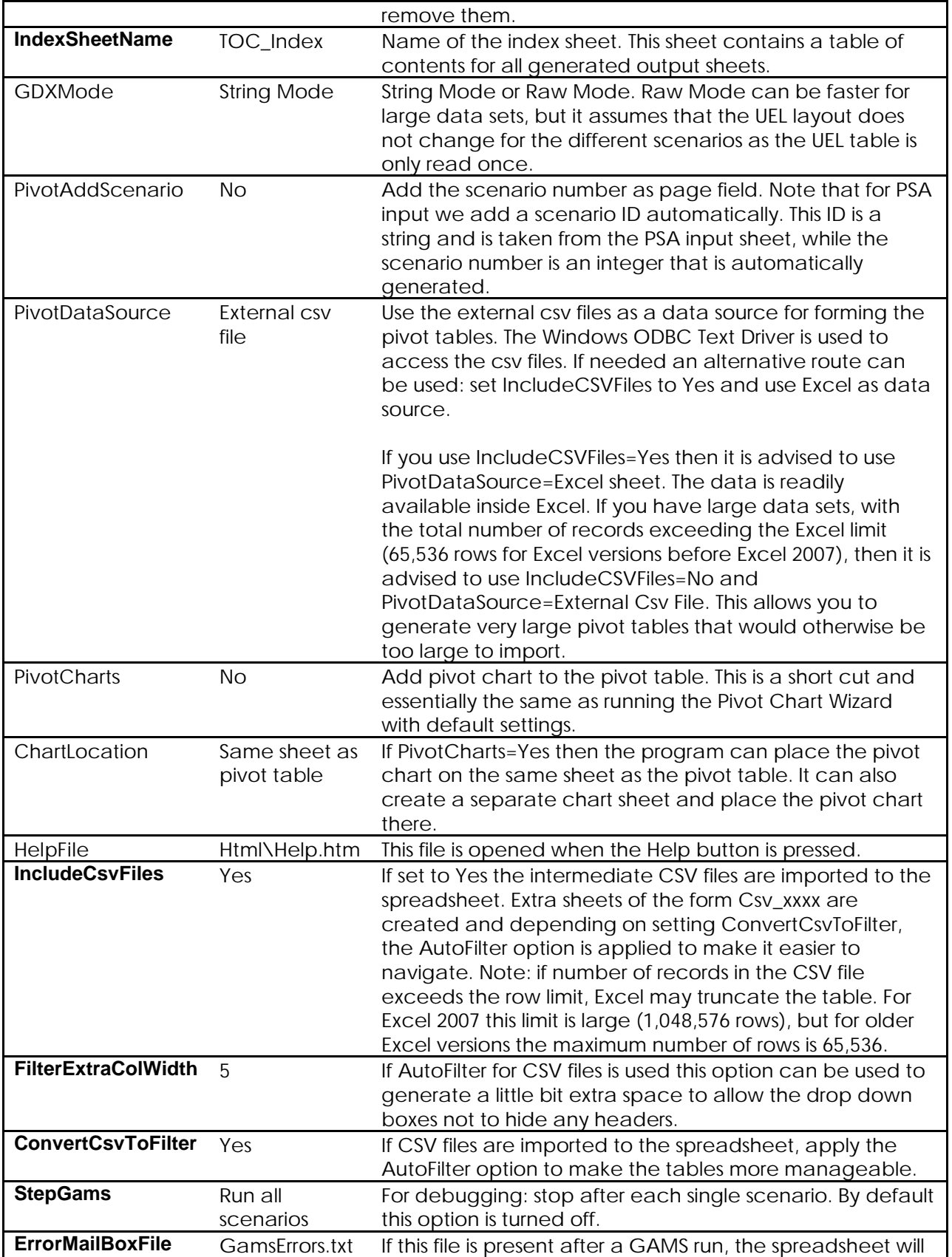

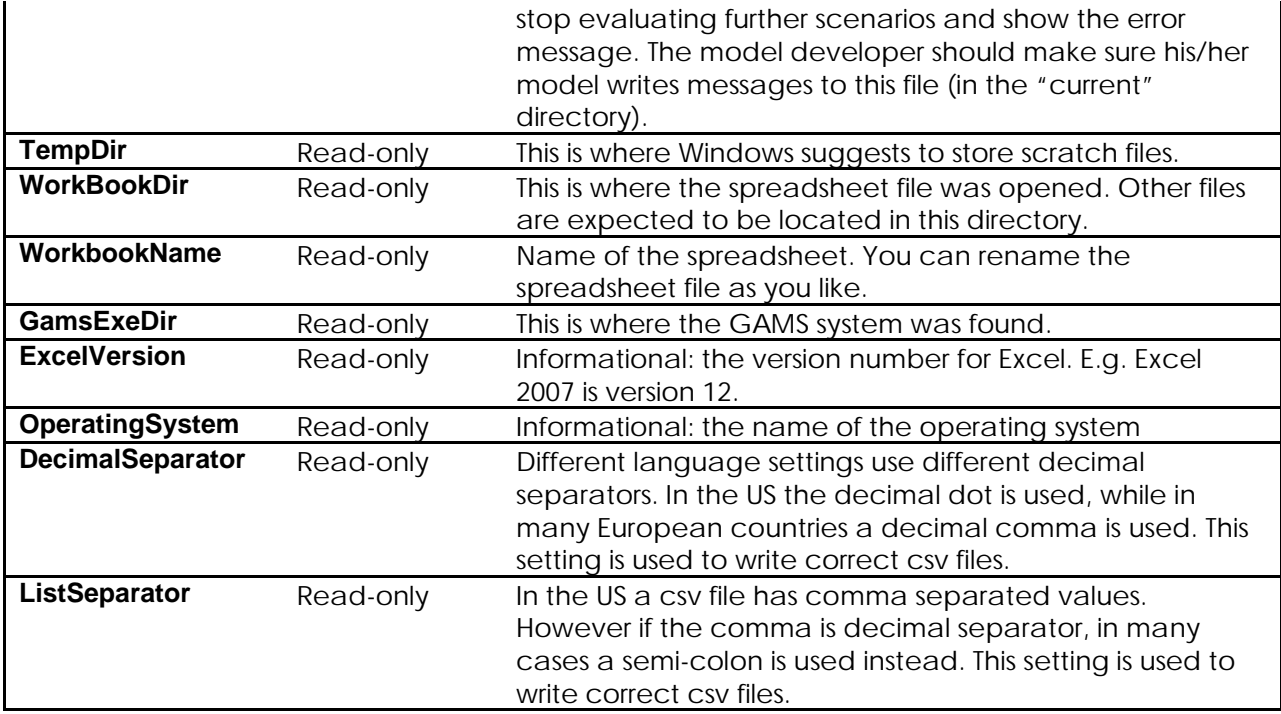

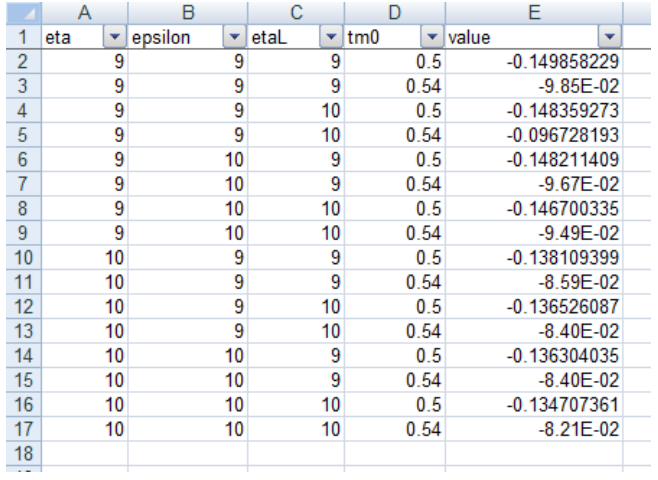

**Figure 9: example of a csv file imported in Excel**

# 8. SCENARIO SETTINGS

The Scenario Settings sheet should be maintained by the modeler. It lists the inputs that the model can handle together with a description, a lower and upper bound and a default value. The bounds are used to validate the user input: if they are outside the bounds GAMS will not be called.

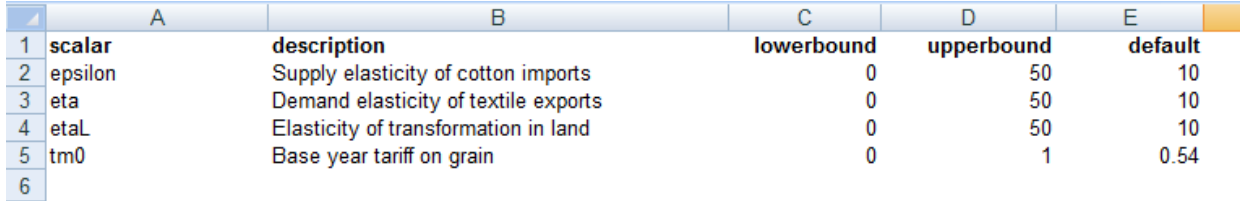

#### **Figure 10: scenario settings**

In this case the model should check for %epsilon%, %eta%, %etaL% and %tm0%. They can appear on the GAMS command line, but only if the user decides to do so. It is therefore advised to have in the model something like:

```
$if not set tm0 $set tm0 0.54
$if not set epsilon $set epsilon 10
$if not set eta $set eta 10
$if not set etaL $set etaL 10
```
#### 9. REPORT SETTINGS

This is also a sheet maintained by the model builder. It looks like:

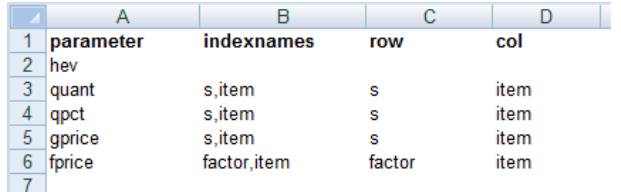

#### **Figure 11: report settings**

This sheet lists the pivot tables to generate and the names of the GAMS parameters that are displayed in these pivot tables. The index names are used in the pivot tables: the GAMS domain names can be different. The row and col columns indicate if an index is initially configured to be a pivot table RowField or a pivot Column field.

### 10. LANGUAGE SETTINGS

The program tries to navigate carefully between the GAMS convention of always using US notation (decimal point) and the advanced international settings used in Excel. When writing the CSV files that are used as external data source for the pivot tables, care is taken to make sure that the decimal separator and list separator of the current locale are being used. This means that for a German Windows version, the CSV file can look like:

```
"epsilon";"eta";"factor";"item";"value"
8,1;3,5;"K";"pf/pfx"; 0,656075588523497
8,1;3,5;"K";"pf/pd"; 3,99997032739801
8,1;3,5;"K";"pf/pc"; 3,65790458466631
8,1;3,5;"N";"pf/pfx";-16,9447696928289
8,1;3,5;"N";"pf/pd";-14,185592504206
```
On a standard English/US system the same file will look like:

```
"epsilon","eta","factor","item","value"
8.1,3.5,"K","pf/pfx",-0.551672822147986
8.1,3.5,"K","pf/pd", 4.70178520057902
8.1,3.5,"K","pf/pc", 4.30464358151212
8.1,3.5,"N","pf/pfx",-17.4563780094176
8.1,3.5,"N","pf/pd",-13.0959280604119
```
The decimal separator and the list separator are listed in read/only cells in the Configuration sheet (note: these values are determined when the workbook is opened; however the CSV output routine will interrogate Excel for these settings just after hitting the run button; this may lead to a discrepancy if language settings are changed while Excel is running).

In addition to the CSV files a file called schema.ini is written to the output directory. This file looks as follows when German language settings are used:

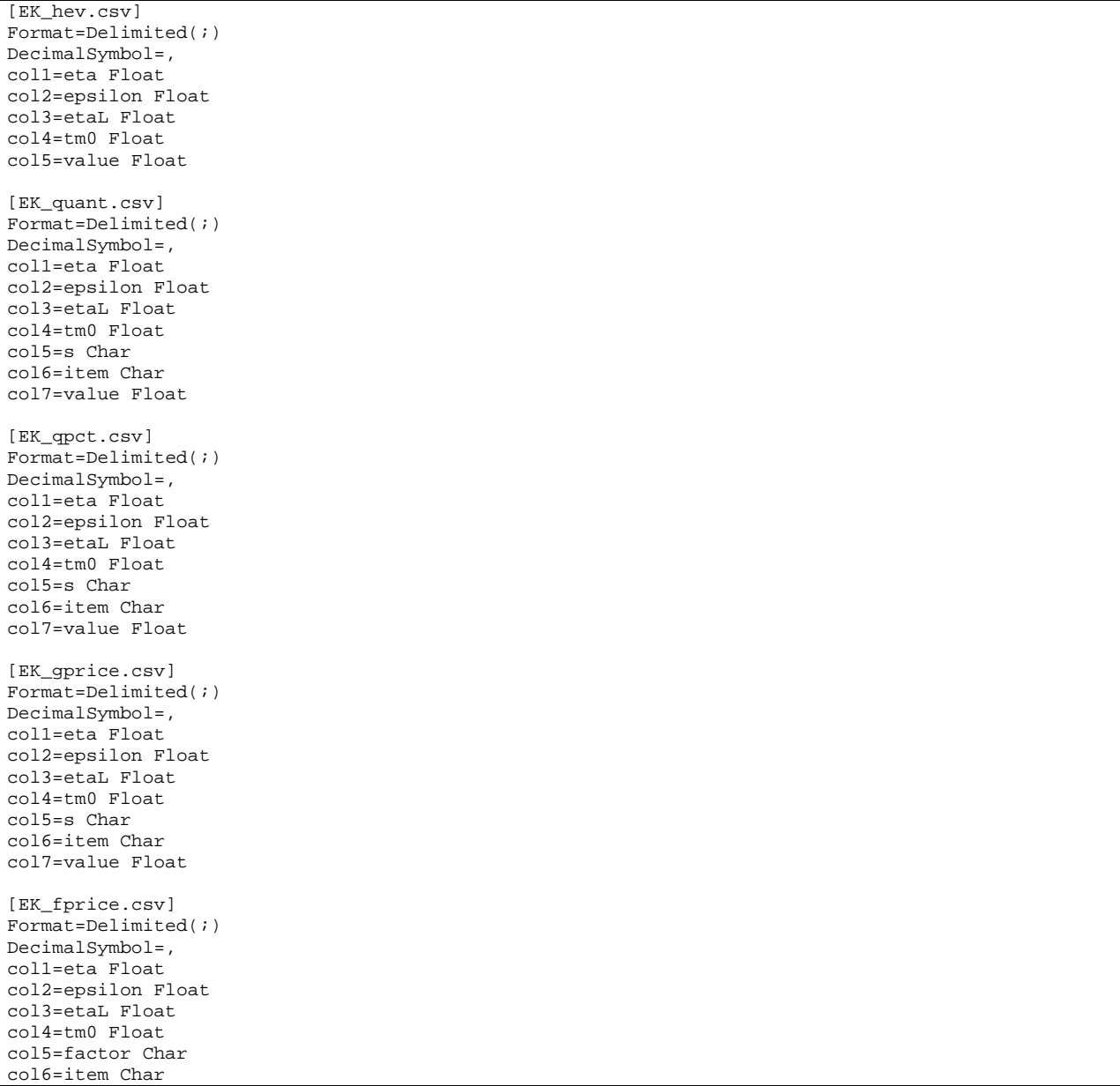

This file is used by Windows when using the ODBC Text Driver to read the CSV files.

### 11. REFERENCES

- 1. Thomas Rutherford, *Programming Tools for Systematic Sensitivity Analysis of GAMS models*, <http://www.mpsge.org/qtool/>, May 2007
- 2. Christoph Böhringer and Thomas Rutherford, *The Cost of Compliance: A CGE Assessment of Canada's Policy Options under the Kyoto Protocol*, 2008.
- 3. Microsoft Odbc 3.0 Software Development Kit and Programmer's Reference: Software Development Kit and Programmer's Reference, Microsoft, 1997
- 4. Bill Jelen and Michael Alexander, *Pivot Table Data Crunching for Microsoft Office Excel 2007*, Que, 2007
- *5.* Paul McFedries, *Excel Pivot Tables and Pivot Charts: Your visual blueprint for creating dynamic spreadsheets*, Visual, 2006
- 6. Debra Dalgleish, *Excel Pivot Tables Recipe Book: A Problem-Solution Approach*, Apress, 2006
- 7. Paul Cornell, *A Complete Guide to PivotTables: A Visual Approach*, Apress, 2005